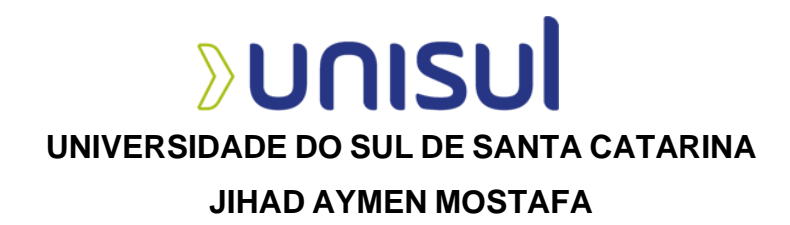

**DESENVOLVIMENTO DE UMA ASSISTENTE VIRTUAL PARA CRIAÇÃO DE UM E-COMMERCE**

Florianópolis 2022

# **JIHAD AYMEN MOSTAFA**

#### **DESENVOLVIMENTO DE UMA ASSISTENTE VIRTUAL PARA CRIAÇÃO DE UM E-COMMERCE**

Trabalho de Conclusão de Curso apresentado ao Curso de Sistemas de Informação da Universidade do Sul de Santa Catarina como requisito parcial à obtenção do título de Bacharel em Sistemas de Informação.

Orientador: Prof. Saulo Popov Zambiasi, Dr.

Florianópolis 2022

#### **JIHAD AYMEN MOSTAFA**

#### **DESENVOLVIMENTO DE UMA ASSISTENTE VIRTUAL PARA CRIAÇÃO DE UM E-COMMERCE**

Este Trabalho de Conclusão de Curso foi julgado adequado à obtenção do título de Bacharel em Sistemas de Informação e aprovado em sua forma final pelo Curso de Sistemas de Informação da Universidade do Sul de Santa Catarina.

Florianópolis, 23 de junho de 2022.

eyen

Professor e orientador Saulo Popov Zambiasi, Dr. Universidade do Sul de Santa Catarina

Prof. Flávio Ceci, Dr.. Universidade do Sul de Santa Catarina

Aram Bey Tcholakian<br>Prof. Aran Bev Tcholakian Morales. Dr.

Universidade do Sul de Santa Catarina

. .

# **AGRADECIMENTOS**

- À Universidade do Sul de Santa Catarina, pelos ensinamentos ao longo dos anos.
- Ao meu orientador, Prof. Dr. Saulo Popov Zambiasi por todo o apoio prestado, o qual foi fundamental para realização deste trabalho.

À minha família que sempre me apoiou, incentivou e forneceu a minha graduação na universidade.

TODA AÇÃO HUMANA, QUER SE TORNE POSITIVA OU NEGATIVA, PRECISA DEPENDER DE MOTIVAÇÃO.

**DALAI LAMA**

#### **RESUMO**

No início da pandemia foi necessário o isolamento de todos para ter o controle da contaminação no país, fazendo com que diversos comerciantes locais ficassem sem renda para o dia a dia, sem condições de pagar aluguel, se alimentar ou comprar utensílios de necessidade básica. Mas devido a esse fechamento as lojas virtuais tiveram um aumento significativo nas vendas, pois diversas pessoas começaram a trabalhar de casa, ou não conseguiam encontrar alguma loja aberta para fazer a compra necessária, já que não era permitido ter loja aberta. Hoje em dia também, as pessoas vivem cada vez mais ocupadas, com diversas tarefas para realizar e com menos tempo, às vezes não lembrando de marcar ou realizar um pedido. Este trabalho propõe o desenvolvimento de uma assistente virtual que realiza a venda e o envio de pedido para o vendedor 24 horas por dia, não tendo problema de horário, o cliente fica mais tranquilo para poder realizar o pedido. Este trabalho resultou numa assistente virtual capaz de realizar uma venda e o envio do pedido para o vendedor, com o objetivo de integrar os comerciantes locais no comércio eletrônico, sem gerar custos e também de uma forma que não tenha muitas dificuldades.

**Palavras-chave**: Assistente virtual, Chatbot, Blipchat, Base de conhecimento, Comércio eletrônico.

#### **ABSTRACT**

At the beginning of the pandemic, it was necessary to isolate everyone to control the contamination in the country, causing several local traders to be without income for the day to day, unable to pay rent, eat or buy basic necessities. But due to this closure, virtual stores had a significant increase in sales, as many people started to work from home, or could not find an open store to make the necessary purchase, since it was not allowed to have an open store. Nowadays too, people live increasingly busy, with several tasks to do and with less time, sometimes not remembering to make an order or make an order. This work proposes the development of a virtual assistant that will carry out the sale and send the order to the seller 24 hours a day, having no time problem, the customer is more relaxed to be able to place the order. This work resulted in a virtual assistant capable of making a sale and sending the order to the seller, with the objective of integrating local merchants in e-commerce, without generating costs and also in a way that does not have many many that difficulties.

**Key-words**: Virtual assistant, Chatbot, Blipchat, Knowledge base, E-commerce.

# **LISTA DE FIGURA**

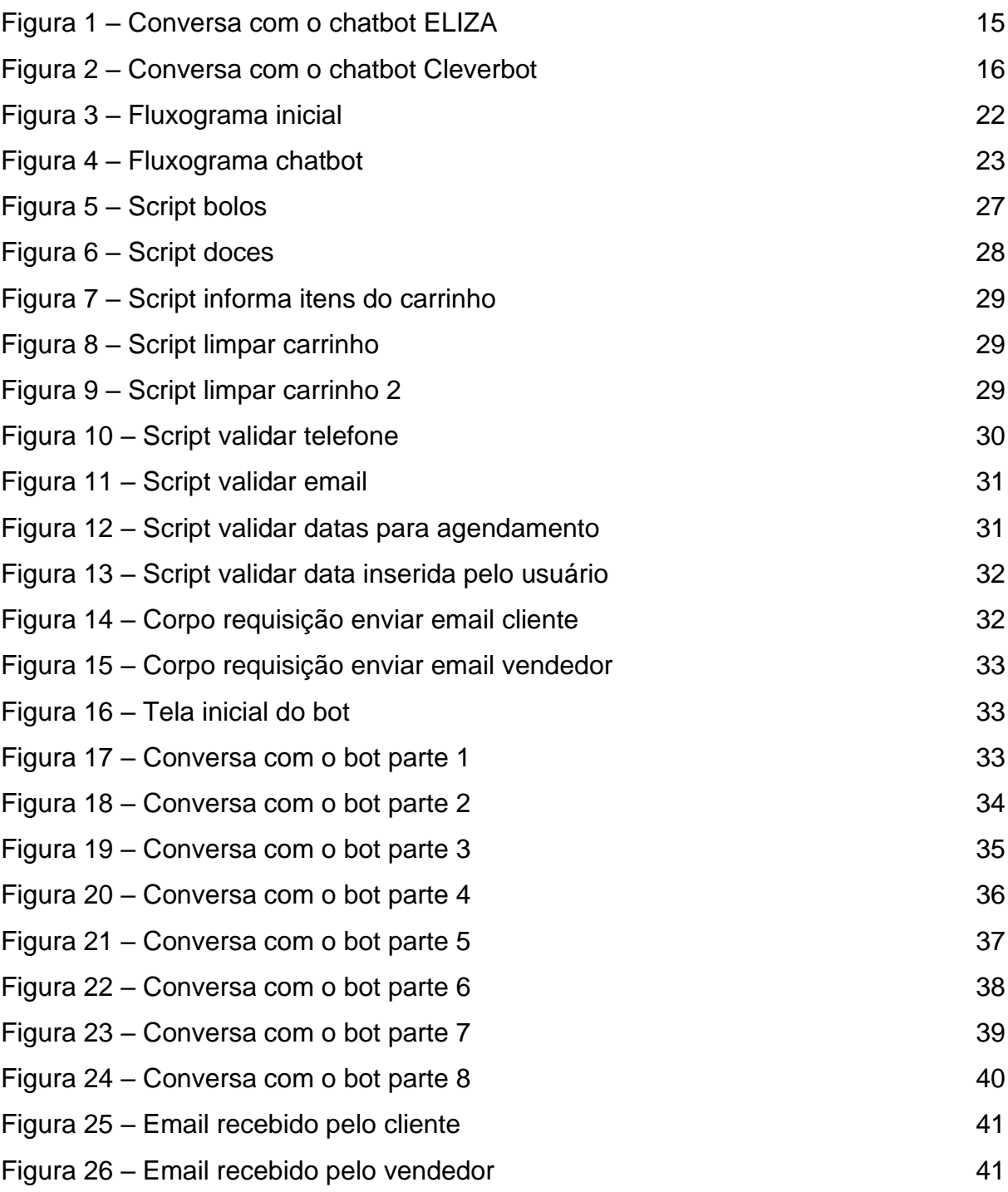

# **Sumário**

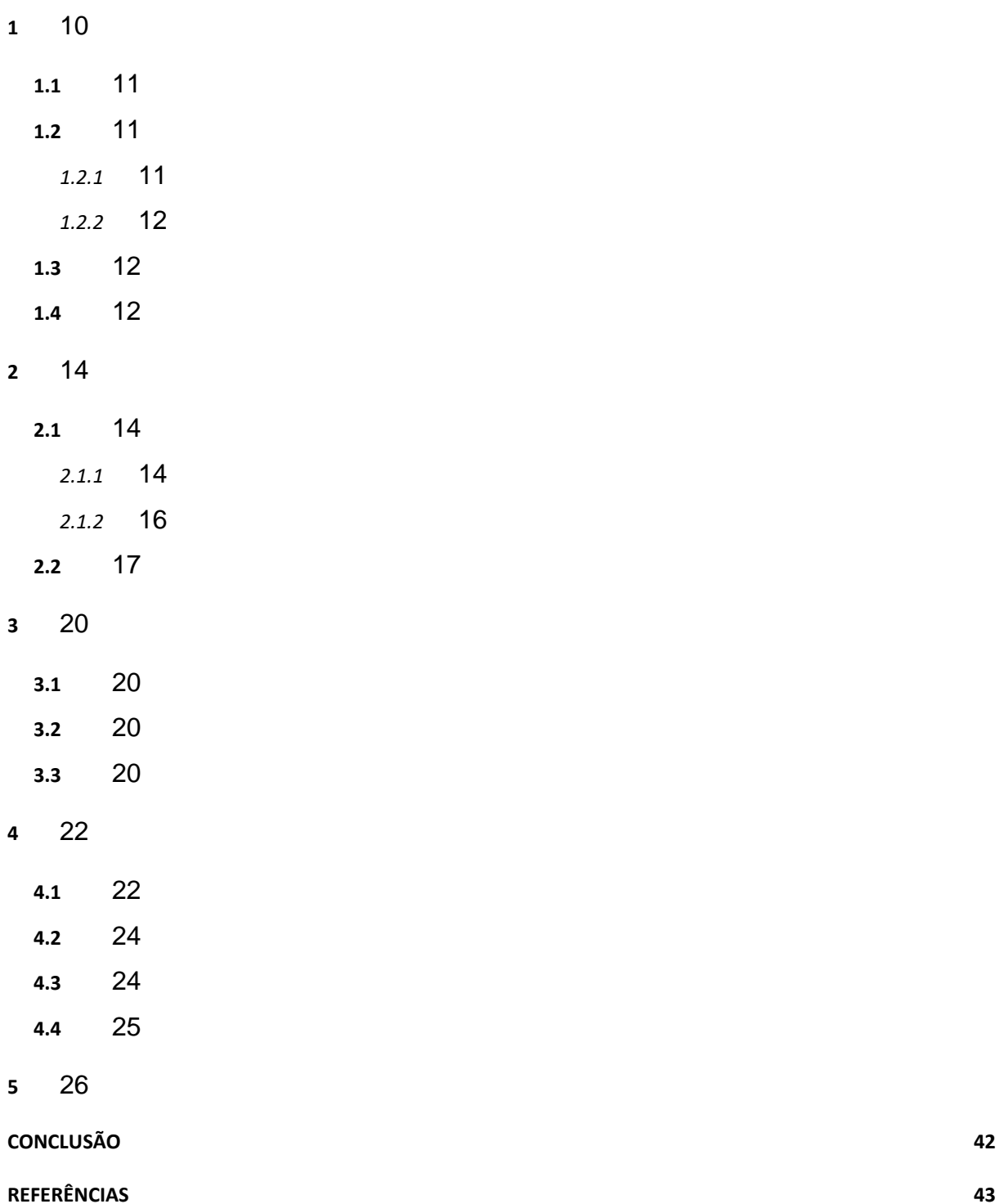

### <span id="page-9-0"></span>**1 INTRODUÇÃO**

Em razão da pandemia no Coronavírus, iniciada no ano de 2020, o mundo teve de se reinventar, e com os comércios não foi diferente. Com as lojas físicas sendo fechadas, e a necessidade de novas maneiras de vendas acontecer, o e-commerce aumentou sua busca para ajudar nesse novo mundo que estava acontecendo. (ESTADO DE MINAS, 2022)

Os comércios eletrônicos, e-commerce, é uma maneira de negócio onde suas transações ocorrem de forma totalmente online, sendo elas, a escolha do produto e a finalização do pedido. Dessa maneira, o único momento que não é feito de maneira online é na logística de entregas das encomendas. (TECNOBLOG, 2021)

Os chatbots são utilizados em diversas formas, sendo elas, para ajudar empresas em seus atendimentos, vendas de forma online, informações de produtos ou até mesmo, em outras situações, relacionadas às demandas dos clientes. (EXAME, 2018)

Esse novo meio de comunicação, vem cada vez mais se destacando no mercado mundial, por serem softwares com inteligência artificial, que simulam a interação humana em meio a um ambiente de chat. Além de gerarem, menos custo que atendentes humanos e sem gerar filas de espera, é um atendimento simultâneo, à todos os clientes. (TAKE, 2021)

De maneira geral, os chatbots são aplicações que possuem interação com o cliente, reduzindo o tempo de seu atendimento, com a possibilidade de ser atendido em qualquer horário do dia, seja em finais de semanas ou feriados, um trabalho ininterrupto. Ou seja, a praticidade e facilidade nas mãos daqueles que estão realizando compras ou encontrando respostas para suas perguntas.(TECHTUDO, 2018)

Existem diversas maneiras de desenvolver um chatbot, algumas mais simples com botões e respostas prontas, sendo o uso de inteligência artificial; e outras, com mais precisão, com a adição de NLPs - Natural Language Processing, traduzindo Processamento de Linguagem Natural - que permite a identificação das intenções nas frases dos usuários. (TAKE, 2021)

Sendo assim, a finalidade desse trabalho, é desenvolver dois chatbots para gerar uma plataforma de e-commerce, sendo um dos chatbots, para o cliente e o outro para o comerciante tenha controle de seus produtos, seja inserindo, excluindo e editando seus produtos. Com essa oportunidade de chatbot para o comerciante, não seria necessário que ele possuísse um comércio físico, tornando mais fácil a venda.

Devido às atitudes tomadas por conta do desenvolvimento da pandemia, o problema que pretendo solucionar é dar uma nova oportunidade de vendas para os comerciantes de lojas físicas, aderindo o e-commerce por chatbot e um atendimento automatizado.

# <span id="page-10-0"></span>**1.1 PROBLEMÁTICA**

A premissa básica associada a este projeto é de que os autônomos e comerciantes locais, estão perdendo cada vez mais as vendas para as grandes empresas, e a pandemia alavancou mais ainda a necessidade de vender de forma online. O chatbot desenvolvido tem o potencial de atuar como um grande parceiro das pequenas empresas e autônomos, permitindo o atendimento 24 horas e com custos baixos, ou até mesmo sem custo.

Este projeto visa desenvolver um chatbot que possa atuar como um vendedor virtual, gerando um comércio eletrônico para a integração de comerciantes locais que tiveram sua economia afetada na pandemia as vendas online, sem a necessidade de um atendimento humano, ou horário para efetuar os pedidos. Para tal, se utiliza de uma plataforma chamada BLIPCHAT, uma plataforma que permite o desenvolvimento de chatbots e torna possível a integração com outros sistemas com requisições em APIs e também a criação de scripts, para o desenvolvimento em código.

#### <span id="page-10-1"></span>**1.2 OBJETIVOS**

A seguir são apresentados os objetivos gerais e específicos a fim de responder a problemática do estudo.

#### <span id="page-10-2"></span>**1.2.1 Objetivos geral**

Este trabalho tem como objetivo o desenvolvimento de um chatbot para efetuar vendas automatizadas, gerando um e-commerce por assistente virtual.

# <span id="page-11-0"></span>**1.2.2 Objetivo específicos**

Os objetivos específicos do estudo são:

- Revisão da bibliografia;
- Modelagem de um chatbot para atendimento de venda;
- Desenvolver de um protótipo com base no modelo apresentado;
- Testes sob o protótipo desenvolvido.

# <span id="page-11-1"></span>**1.3 JUSTIFICATIVA**

Devido ao número de comércios fechados e perda de empregos causada pela pandemia. (G1, 2020). Estudos apontam que houve o crescimento de mais de 1 milhão de autônomos, correspondente a 28,3% da população ativa, demonstrando uma quantidade de gente sem emprego, recorrendo ao empreendedorismo para ter uma renda. (NUBE, 2021)

O comércio eletrônico registrou um faturamento recorde em 2021, que totalizou mais de 161 bilhões de reais, comparado ao ano anterior. No balanço trimestral, um dos destaques é o aumento no número de pedidos do primeiro trimestre, que passou de 49,9 milhões em 2020 para 78,5 milhões em 2021. Segundo Paulina Dias, Head de Inteligência da Neotrust, o varejo online continua com tendência de crescimento, mesmo após a flexibilização das restrições devido à pandemia e a retomada gradual do comércio físico.(ECOMMERCE BRASIL, 2022)

Com este projeto será possível dar oportunidade aos pequenos comerciantes, que não conseguiram se adaptar ao comércio eletrônico, adentrar no meio da tecnologia, permitindo a venda 24 horas por dia e sem precisar de alguém para o atendimento, de uma forma que não tenha custos altos.

## <span id="page-11-2"></span>**1.4 ESTRUTURA DA MONOGRAFIA**

Este trabalho está subdividido em seis capítulos, apresentados a seguir:

● Capítulo 1 - Introdução: Onde apresenta a introdução, a problemática, os objetivos e a justificativa do trabalho.

- Capítulo 2 Revisão Bibliográfica: Onde é abordada fundamentação teórica e revisões bibliográficas necessárias para a construção do trabalho.
- Capítulo 3 Metodologia: São apresentados os métodos do trabalho, conceituação do tipo de pesquisa, etapas metodológicas e delimitações.
- Capítulo 4 Modelagem: Onde apresenta-se o fluxograma dos chatbots, regras de negócio e integrações dos bots.
- Capítulo 5 Desenvolvimento e testes: É apresentado o desenvolvimento do chatbot e resultado
- Capítulo 6 Conclusão: Onde apresenta as considerações finais do trabalho.

#### <span id="page-13-0"></span>**2 REVISÃO BIBLIOGRÁFICA**

Este capítulo tem como objetivo a apresentação da fundamentação teórica necessária para o entendimento e o desenvolvimento deste Trabalho de Conclusão de Curso (TCC). Aqui são abordados os respectivos temas: O que é chatbot, algumas aplicações existentes, algumas plataformas para o desenvolvimento de chatbot e comércio eletrônico.

# <span id="page-13-1"></span>**2.1 O QUE É CHATBOT**

De acordo com a descrição de Russel e Norvig (1995) no livro "Inteligência Artificial", um agente é qualquer coisa que pode perceber seu meio e realizar ações de acordo com o que foi percebido. Já conforme Kerly, Hall e Bull (2007) os chatbots são considerados como agentes conversacionais, sendo eles aptos a realizar negociações, auxiliar usuários e fornecer informações.

Os chatbots são ferramentas que agilizam e simplificam as conversações entre indivíduos e, essa facilidade na comunicação ocorre através de uma inteligência artificial chamada de Processamento de Linguagem Natural, ou por ações préprogramadas. Sendo também possível que os chatbots aprendam novos conceitos com o próprio usuário através da conversação.

O chatbot é um software utilizado para conversações entre humanos e sistemas, sendo assim, necessária uma interface gráfica com entrada e saída de dados para que seja possível a interação com todo tipo de usuário, muitas vezes assumindo o lugar de humanos em atendimentos ao cliente (POLATIDIS, 2014).

#### <span id="page-13-2"></span>**2.1.1 Algumas aplicações existentes**

Weizenbaum (1966) criou o primeiro chatbot chamado **Eliza.** Ele era um software capaz de realizar algumas conversações devido a NLP, sendo ela o primeiro chatbot criado geral e com inteligência artificial. A figura 1 mostra um bom exemplo da conversa com Eliza.

Figura 1 – Conversa com o chatbot ELIZA.

```
Human: Men are all alike.
ELIZA: In what way?
Human: They're always bugging us about something.
ELIZA: Can you think of a special example?
Human: Well, my boyfriend made me come here.
ELIZA: Your boyfriend made you come here?
Human: He says I'm depressed much of the time.
ELIZA: I'm sorry to hear that you are depressed much of the time.
Human: It's true. I'm unhappy.
ELIZA: Do you think coming here will help you not to be unhappy?
Human: I need some help, that much seems certain.
```
Fonte: Weizenbaum, 1966

O **Cleverbot** é um chatbot, aplicativo para web que utiliza algoritmo de Inteligência Artificial para conversar com humanos, criado pelo cientista britânico Rollo Carpenter, que foi antecedido por Jabberwacky, um projeto de chatbot que começou em 1988 e entrou em operação na primeira década de 1997 (Hill, Ford e Farreras). A figura 2 mostra a conversação com o Cleverbot: Figura 2 – Conversa com o chatbot Cleverbot. User: Hi.

Cleverbot: Do you like cheese?

User: No.

Cleverbot: Why not?

User: Not a big fan.

Cleverbot: You like animals?

User: Yes. I like cats.

Cleverbot: Do you like me the best though?

User: I have to get to know you more to see.

Cleverbot: Do you like herman cain?

User: No.

Cleverbot: Why?

User: Cause's I dont know nothing about him.

Cleverbot: My name is Cleverbot.

Fonte: Hill, Ford e farreras, 2015

#### <span id="page-15-0"></span>**2.1.2 Algumas plataformas para o desenvolvimento de chatbots**

O **BLiP Chat,** que foi utilizado para desenvolver esse chatbot,é o canal próprio da plataforma BLiP. Através dele, é possível estabelecer contato com o seu público dentro do seu próprio site, no seu aplicativo móvel e até mesmo em áreas logadas, por exemplo. É possível que, por trás desse canal, haja um chatbot com:

- conversa totalmente automatizada (através de inteligência artificial ou de conversas estruturadas, com regras pré-estabelecidas);
- atendimento humano;
- atendimento híbrido, que consiste em ter um chatbot com transbordo para atendimento humano, quando necessário.

O **Dialogflow** é uma plataforma de processamento de linguagem natural que facilita o design e a integração de uma interface do usuário conversacional com apps para dispositivos móveis, aplicativos da Web, dispositivos, bots, sistemas interativos de resposta de voz etc. Usando o Dialogflow, é possível fornecer maneiras novas e atraentes para os usuários interagirem com seu produto. O **Dialogflow** pode analisar vários tipos de entrada de seus clientes, incluindo entradas de texto ou áudio (como de um smartphone ou gravação de voz). Ele também pode responder aos seus clientes de várias maneiras, seja por meio de texto ou com fala sintética.

O **Watson Assistant** é uma plataforma completa que possui a Inteligência Artificial e o Machine Learning (aprendizado de máquinas) associadas à função do assistente virtual, o que permite um treinamento para entender diferentes contextos. Além disso, o Watson Assistant é capaz de buscar respostas em uma base de conhecimento, reconhecer quando precisa de mais detalhes ou até mesmo quando é preciso direcionar a necessidade para um agente humano.

A **Arisa Nest** é uma plataforma acadêmica que permite o gerenciamento de diversos assistentes virtuais e uma complexa estrutura de orquestração e coreografia de algoritmos e serviços web. A plataforma permite a criação de múltiplos bots que podem executar algoritmos e consumir serviços que podem conversar entre si para colaborar na resolução de problemas.

#### <span id="page-16-0"></span>**2.2 AS VANTAGENS DOS CHATBOTS NO COMÉRCIO ELETRÔNICO**

A visão do comércio eletrônico, assim como qualquer tipo e suporte de transações comerciais por meio do uso de infraestrutura digital, tem a vantagem de englobar uma vasta variedade de utilizações da Web para favorecer e incentivar transações comerciais.

Dessa forma, o comércio eletrônico pode funcionar como instrumento de promoção (pré-venda), como novo canal de vendas de fato ou de atendimento ao cliente(pós-venda). Se acredita (Bloch, Pigneur e Segev, 1996) que o comércio

eletrônico ainda propicia o desenvolvimento de novos produtos e mesmo de novos modelos de negócio.

As vendas no comércio eletrônico brasileiro cresceram 41% em 2020, aumentando também a demanda de atendimento digital e a exigência dos clientes por uma experiência de qualidade. (Nube, 2021)

Com a automatização do atendimento e o procedimento de venda, é possível garantir escalabilidade para altas demandas, agilidade. redução de custos, gerando autonomia e conforto para o cliente, e descomplicando a vida do vendedor com atendimentos enrolados e indecisos, onde realmente finaliza e dá atenção para aqueles que têm a intenção de compra. (Iugu, 2022)

O chatbot irá automatizar demandas repetitivas, que irá aumentar a produtividade do vendedor no momento de envio, o atendimento é imediato, aumentando a satisfação do cliente, já que não é necessário esperar para receber o atendimento.(Take, 2021)

O chatbot tem revolucionado cada vez mais a forma de como as empresas lidam com os públicos, por isso tem sido uma ferramenta muito utilizada e valorizada pelos comércios eletrônicos, ele serve para fazer múltiplos atendimentos de forma simultânea. A automação faz com que os bots reduzam o tempo de espera por uma resposta do atendimento humano, resolvendo tarefas que podem ser automatizadas, permitindo que os atendentes foquem mais em soluções amplas para o negócio. (Lumis, 2022)

O conceito por trás do funcionamento de um chatbot é bastante simples, onde consiste em duas formas, baseadas por menu, onde o chatbot envia para o usuário opções de menu, direcionando o usuário pelo fluxo baseado em comandos pré determinados, dando uma impressão menos humana mas resolvendo o problema da mesma forma, e também existe por inteligência artificial, onde a conversa aparenta ser mais humana, representando um diálogo quase normal entre duas pessoas, para realizar isso, quando o usuário envia uma mensagem, o chatbot faz uma consulta na base de dados, onde consegue identificar o que o usuário quis dizer e direcionar para determinada parte do fluxo do interesse do usuário.(Take, 2021)

O chatbot pode possuir um atendimento personalizado, pois conseguem processar um grande volume de informações, por esse motivo, dão a possibilidade deste tipo de atendimento, deixando os clientes mais satisfeitos, de maneira eficiente, ele é capaz de filtrar os produtos ou serviços por diversos atributos, só dependendo

da configuração, assim o chatbot para comércio eletrônico pode oferecer soluções, produtos ou serviços que sejam inteiramente de acordo com os interesses do seu público.(Nube, 2021)

A comodidade é um fator importante para esse tipo de comércio eletrônico, pois muitas vezes, para efetuar uma compra, muitos se sentem obrigados a realizar pelo computador, por não ser muito prático efetuar pelo celular. O chatbot consegue evitar esse problema, dando mais conforto para o usuário, de uma forma eficiente, ajudando o cliente em todo processo.(Take, 2021)

## <span id="page-19-0"></span>**3 METODOLOGIA**

No capítulo de metodologia, são abordadas características de pesquisa do trabalho, as etapas metodológicas, o método de coleta e de análise de dados, além do cronograma e das delimitações.

# <span id="page-19-1"></span>**3.1 TIPO DE PESQUISA**

Esta pesquisa é considerada aplicada, com o objetivo de gerar uma nova oportunidade de produto para a resolução do problema prático. Em relação a abordagem do problema a pesquisa é considerada quantitativa, por não ser uma pesquisa subjetiva e sim uma pesquisa que trás um retorno específico. Quanto ao objetivo de pesquisa é considerada como exploratória e de levantamento

# <span id="page-19-2"></span>**3.2 ETAPAS METODOLÓGICAS**

As etapas para desenvolver uma solução para o problema proposto são:

- Levantamento de informações: buscar conhecimento necessário para o desenvolvimento do sistema, técnicas, ferramentas, necessidades e ambientes em que deve funcionar;
- Estudar tecnologias de desenvolvimento: aprofundar os conhecimentos nas diferentes tecnologias que serão utilizadas para a construção do sistema;
- Modelagem do fluxograma: modelar como deve ser a interação do usuário com o sistema;
- Prototipação: criação de protótipos com os requisitos já definidos;
- Testes: testes manuais para verificar erros e possíveis melhorias;
- Avaliação: avaliação do produto final e de desenvolvimento futuro.

# <span id="page-19-3"></span>**3.3 DELIMITAÇÕES**

O desenvolvimento do sistema aqui descrito é limitado às funcionalidades essenciais para funcionamento e avaliação do sistema, sendo assim, a versão inicial não contará com os seguintes itens:

- Envio do pix para o pagamento;
- Envio das informações do pedido para o cliente;
- Alimentar a planilha com os pedidos concluídos.

#### <span id="page-21-0"></span>**4 MODELAGEM**

Neste capítulo são apresentados alguns diagramas de blocos, necessários para o desenvolvimento. O diagrama tem como objetivo representar os relacionamentos das etapas, e suas possibilidades.

A criação de um diagrama tem como benefícios o aprimoramento da compreensão do processo, mostrando todas as partes envolvidas e como elas são interconectadas, um diagrama de blocos é uma ferramenta útil tanto no design de novos processos quanto de melhoria em projetos existentes.

## <span id="page-21-1"></span>**4.1 FLUXOGRAMA DO CHATBOT**

O fluxograma do chatbot foi baseado no fluxo abaixo demonstrado (figura 03), nesta imagem é demonstrado um fluxo simples, com o objetivo de cumprir a demanda necessária na venda dos produtos.

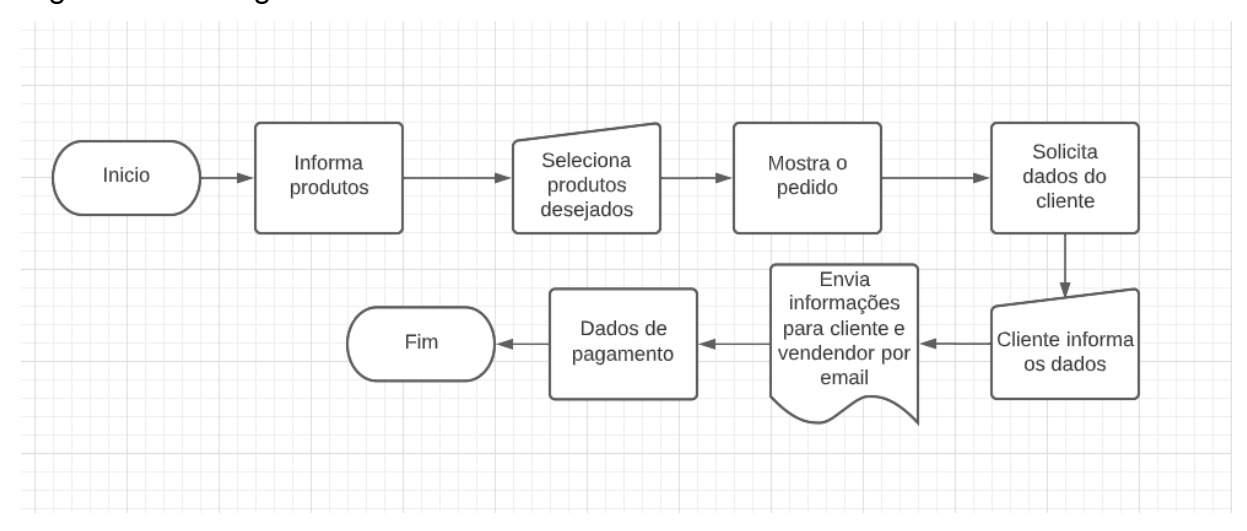

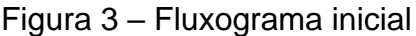

Fonte: Autor

Neste fluxograma de vendas de produtos, é composto por sete etapas, onde se divide no início, realização do pedido, primeira ideia dos pedidos feitos, cadastro pessoal, informações de entrega, a realização do pagamento e a confirmação do pedido.

O fluxograma do chatbot criado para uma loja fictícia de doces, teve o seguinte resultado apresentado pelas etapas abaixo (figura 04). Que consiste nas seguintes etapas:

Figura 4 – Fluxograma chatbot

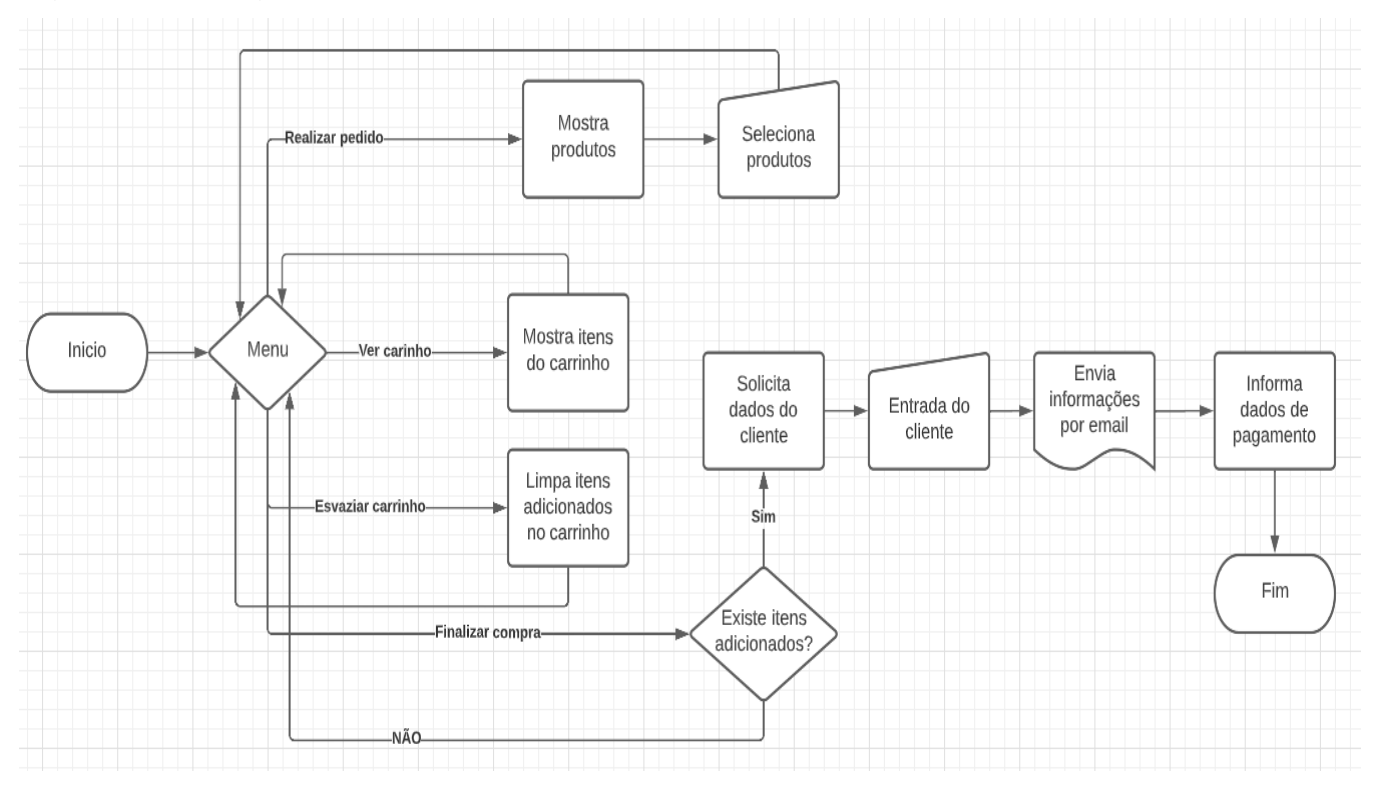

- Menu principal: Onde o usuário seleciona se quer fazer o pedido, sendo direcionado para categorias, ver carrinho, onde lista todos os itens do carrinho, esvaziar o carrinho, onde todos os itens do carrinho são limpos e por fim, finalizar a compra, quando o usuário decide finalizar a compra.
- Selecionar produtos: É o momento onde o usuário seleciona os produtos vendidos pelo chatbot.
- Listar carrinho de compras: Quando o usuário tem itens adicionados no carrinho, lista todos os itens adicionados com os valores e o valor final.
- Esvaziar carrinho de compras: Este bloco apenas limpa o carrinho e informa para o usuário que o carrinho foi esvaziado.
- Finalizar compra: Neste bloco faz a verificação se existem itens no carrinho e pergunta se o usuário realmente deseja finalizar a compra.
- Solicita dados: Este momento solicita nome (campo livre), telefone(com validação via regex), email (com validação), e por fim informa as datas que pode realizar o agendamento.
- Envio de informações: Neste bloco é o momento que o bot envia email para o cliente e para o vendedor, com os dados do pedido.
- Informações do pagamento: É o momento que o bot envia os dados do pagamento para o cliente efetuar o pix.

# <span id="page-23-0"></span>**4.2 REGRAS DE NEGÓCIO**

As regras de negócio são regras que devem ser seguidas durante o desenvolvimento do software que ajuda a definir como as operações devem ser realizadas e gerenciadas. Essas regras são os limites impostas nas operações, fazendo com que elas sigam corretamente as políticas e objetivos da instituição.

Neste chatbot desenvolvimento para uma empresa fictícia de venda de doces, possui as regras de negócios abaixo descritas:

RN1 - Para ser realizada a finalização da compra, é necessário ter algum produto no carrinho de compras;

RN2 - Para prosseguir com a compra, é necessário informar um número de telefone com DDD;

RN3 - Para prosseguir com a compra, é necessário informar um endereço de e-mail;

RN4 - Só é possível agendar a retirada do pedido com no mínimo dois dias de antecedência;

RN5 - Só é possível agendar a retirada do pedido com o máximo de cinco dias de antecedência.

## <span id="page-23-1"></span>**4.3 REQUISITOS FUNCIONAIS**

Os requisitos funcionais são detalhes técnicos, manipulação de dados e de processamento e outras funcionalidades específicas que definem o que é um sistema. Os requisitos funcionais realizados nesta aplicação são:

RF1 - Realizar o pedido/compra sem a necessidade de um atendente humano;

RF2 - Fazer o envio do pedido por e-mail para o cliente;

RF3 - Fazer o envio do pedido por e-mail para o vendedor;

- RF4 Deve ser possível adicionar itens no carrinho;
- RF5 Deve ser possível limpar o carrinho;
- RF6 Deve ser possível ver os itens adicionados no carrinho.

# <span id="page-24-0"></span>**4.4 INTEGRAÇÕES**

As integrações são a comunicação entre sistemas, neste fluxograma, é utilizado duas integrações criada pela própria plataforma e disponibilizada para os usuários enviarem e-mail.

#### <span id="page-25-0"></span>**5 DESENVOLVIMENTO**

O desenvolvimento do chatbot foi feito na plataforma da take chamado Blipchat do fluxograma apresentado é chamado por "desenvolvimento em blocos" e contém alguns códigos em JavaScript para complementar o fluxograma; para acessar o chatbot da loja fictícia de doces, é necessário acessar o link<sup>1</sup>.

Para a criação do fluxo é necessário criar blocos, delimitando sua função dentro dos blocos, contendo o conteúdo - aquilo de acesso (visível) ao usuário -, as condições de saída - condições para encaminhar para determinada parte do fluxo - sendo possível validar por: entrada do usuário ou variável. Por fim, dentro dos blocos, temos as ações; com elas é possível realizar requisições de integração para outros sistemas, executar um script e até mesmo definir uma variável.

No bloco nomeado "Menu Principal", é onde o usuário tem a possibilidade de decidir qual será a direção do fluxo; sendo possível a realização de pedido, ver o carrinho de compras, finalizar compras e esvaziar o carrinho de compras.

No bloco nomeado "Fazer Pedido" o usuário decide a categoria do produto que deseja comprar, as opções são bolos ou doces de festa, assim que selecionada a categoria de escolha, os usuários são direcionados para os menus de escolha da categoria selecionada; sendo possível adicionar quantas vezes desejar determinado produto.

O script demonstrado na figura 5, tem a funcionalidade de adicionar os bolos que o usuário seleciona, com a intenção de adicionar ao carrinho, adicionando numa variável chamada **objBolos**, que adiciona o valor e o item selecionado pelo cliente**.**  Esta variável é criada no início do bot com as informações vazias. O script recebe a variável **objBolos**, e a opção que o usuário selecionou.

```
function run(obj, input) {
    try \{var objbolos = obj
        objbolos = JSON.parse(objbolos)
        var optionMenu = input
        if (optionMenu == 1) {
            objbolos.tipo = objbolos.tipo + "1 Bolo de Morango P "+'\n'
            objbolos.valor = objbolos.valor + 30
        ł
        else if (optionMenu == 2) {
            objbolos.tipo = objbolos.tipo + "1 Bolo de Morango M "+'\n'
            objbolos.valor = objbolos.valor + 50
        }
        else if (optionMenu == 3) {
            objbolos.tipo = objbolos.tipo + "1 Bolo de Morango G "+'\n'
            objbolos.valor = objbolos.valor + 70
        ł
        else if (optionMenu == 4) {
            objbolos.tipo = objbolos.tipo + "1 Bolo de Chocolate P "+'\n' |objbolos.valor = objbolos.valor + 28
        ł
        else if (optionMenu == 5) {
            objbolos.tipo = objbolos.tipo + "1 Bolo de Chocolate M "+'\n'
            objbolos.valor = objbolos.valor + 45
        ł
        else if (optionMenu == 6) {
            objbolos.tipo = objbolos.tipo + "1 Bolo de Chocolate G "+'\n'
            objbolos.value = objbolos.value + 65ł
        else if (optionMenu == 7) {
            objbolos.tipo = objbolos.tipo + "1 Bolo de Beijinho P "+'\n'
            objbolos.valor = objbolos.valor + 35
        ł
        else if (optionMenu == 8) {
            objbolos.tipo = objbolos.tipo + "1 Bolo de Beijinho M "+'\n'
            objbolos.valor = objbolos.valor + 55
        ł
        else if (optionMenu == 9) {
            objbolos.tipo = objbolos.tipo + "1 Bolo de Beijinho G "+'\n'
            objbolos.valor = objbolos.valor + 75
        }
    return objbolos
    \} catch (error) {
        return error.toString()
    ₹
}
```
A função registrada na figura 6, tem um comportamento similar com a função anterior, mas aqui adiciona as informações do doce selecionado pelo usuário. Aqui existe uma variável chamada **objDoces**, criada no início do bot. A função recebe a variável criada no início do bot chamada de **objDoces** e o item que o usuário seleciou.

Script para adicionar os docinhos e os valores no carrinho.

```
Figura 6 – Script doces
```

```
function run(obj, input) {
   try \{var objDoces = obj
       objDoces = JSON.parse(objDoces)
        var optionMenu = input
        if (optionMenu == 1) {
            objDoces.tipo = objDoces.tipo + "1 Cento de Brigadeiro"+'\n'
            objDoces.valor = objDoces.valor + 50
        ł
        else if (optionMenu == 2) {
            objDoces.tipo = objDoces.tipo + "1 Cento de Beijinho "+'\n'
            objDoces.valor = objDoces.valor + 50
        Ł
        else if (optionMenu == 3) {
            objDoces.tipo = objDoces.tipo + "1 Cento meio a meio "+'\n'
            objDoces.value = objDoces.value + 50Y
    return objDoces
    \} catch (error) {
        return error.toString()
    ł
Y
```
Fonte: Autor

O script apresentado na figura 7, é a função criada para listar os itens que estão no carrinho, onde recebe as duas variáveis anteriores, objDoces e objBolos, faz o tratamento para adicionar num texto com os itens adicionados e o valor final, caso não exista itens adicionados no carrinho, informa para o usuário que o carrinho está vazio.

```
function run(inputVariable1, inputVariable2) {
   var objbolos = inputVariable1
   obibolos = JSON.parse(objbolos)var objDoces = inputVariable2
   objDoces = JSON.parse(objDoces)
   var valor = objbolos.valor + objDoces.valor
   if (valor > 0){
        return "Informações do pedido:" + `\n\n` + objbolos.tipo + `\n\n` + objDoces.tipo + `\n\n` + "no valor total de R$" + valor
    \}else\{return "seu carrinho está vazio"
    Ą,
Ą
```
Fonte: Autor

Os scripts listados nas figuras 8 e 9, são para limpar as variáveis que recebem as informações de itens adicionados no carrinho, as variáveis que limpam o carrinho também são as mesmas que criam no início da conversa com o bot, para as funções que recebem elas utilizam sem precisar criar.

```
Figura 8 – Script limpar carrinho Figura 9 – Script limpar carrinho 2
function run() { }function run() {
    var objBolo = \{var obj\text{Doce} = \{tipo: "",
                                              tipo: "",
        valor: 0,
                                              valor: 0,
    Ή
                                          ł
    return objBolo
                                          return objDoce
ł
                                      Я
Fonte: Autor Fonte: Autor Fonte: Autor
```
As informações de dados pessoais são solicitadas assim que o usuário seleciona em finalizar o seu pedido, os dados pessoais solicitados são: nome, e-mail, telefone de contato e por fim, solicita a data de retirada do pedido. Sendo que a data de retirada do pedido precisa de uma data de no mínimo de dois dias de antecedência e o máximo de cinco dias de antecedência.

A validação a seguir (figura 10), é o script para a validação do telefone, para tentar garantir que o usuário informe um telefone para contato, a validação funciona da seguinte forma, caso o numero nao tenha 13, 12, 11 ou 10 números, retorna 0, sendo tratado no bloco para direcionar para uma mensagem de erro.

Figura 10 – Script validar telefone

```
function run(telefone) {
   var phone = telefone.toString()phone = phone.replace(/ \D/g, '')phone = phone.replace(/0/, ')
   if (phone.length == 13) {
        phone = "+" + phone;} else if (phone.length == 12) {
       phone = phone.slice(0, 4) + "9" + phone.slice(4)phone = "+' + phone
    } else if (phone.length == 11) {
       phone = "+55" + phone} else if (phone.length == 10) {
        phone = phone.slice(0, 2) + "9" + phone.slice(2)phone = "+55" + phone} else\{phone = "empty"ŀ
    if (phone[6] \lt 6) {
        phone = phone.slice(0, 5) + phone.slice(6, 14)}
   return phone
Я
```
O script para validação de email (figura 11), verifica se o usuário digitou algo com um formato de email, contendo algo, o "@", algo, e ".com" e variantes tendo o formato "exemplo@teste.com"

Figura 11 – Script validar email

```
function run(email) {
   var text = email
   text = text.replace(/\n/g, "").replace(/\r/g, "").replace(/\t/g, "").replace(/\s/g, "")<br>text = text.replace(',', '.');<br>text = text.tolowerCase()<br>text = text.tolowerCase()<br>text = text.replace(/[6aa3]/gi, "a")<br>text = text.re
   return text
   \} else {
      return "error"
   \mathcal{Y}\mathbf{j}Fonte: Autor
```
Script de verificação de datas para o agendamento (figura 12), funciona para listar as datas disponíveis para agendamento da retirada do produto, pegando a data atual e adicionando dias para cada opção, iniciando com 2 dias após e finalizando com 4 dias após o dia atual.

Figura 12 – Script validar datas para agendamento

```
function run() { }var date = new Date()var obj\text{Datas} = \{data1:"",
          data2:""data2:"",<br>data3:""
     \mathcal{F}objDatas.data1 = (data.getDate() + 2) +"/0" +(data.getMonth() + 1) +"/" +(data.getFullYear())<br>objDatas.data2 = (data.getDate() + 3) +"/0" +(data.getMonth() + 1) +"/" +(data.getFullYear())objDatas.data3 = (data.getDate() + 4 )+7/0" + (date.getMonth() + 1 )+7/" + (date.getFullYear())return objDatas; //Return value will be saved as "Return value variable" field name
₹
```
O script representado na figura a seguir (figura 13), é um script para validar se o usuário selecionou uma data permitida para agendamento, validando se a resposta do usuário é igual a alguma data disponível para agenda.

```
Figura 13 – Script validar data inserida pelo usuário 
function run(inputVariable1, inputVariable2) {
```

```
var input = inputVariable1
   var datas = inputVariable2
   datas = JSON.parse(datas)
   var dateIsValid = "false"
   if (input == datas.data1 || input == datas.data2 || input == datas.data3 )(return dateIsValid = "true"
   ₹
   return dateIsValid; //Return value will be saved as "Return value variable" field name
}
```
Fonte: Autor

Esse é o link para a requisição de envio de e-mail. <sup>2</sup>

Esse é o corpo da requisição para enviar o e-mail do cliente (figura 14), com as informações do pedido e valor e respectivamente o do vendedor (figura 15), com as informações do pedido, dados do cliente e data agendada para retirada.

Figura 14 – Corpo requisição enviar email cliente

```
"to":"{{emailDeEnvio}}",
   "type":"text/plain",
   "content":"Olá, eu sou a Ana Maria, assistente virtual da Docelandia. Segue as informações do seu pedido.\n {{finaliza}}"
<sup>1</sup>
Fonte: Autor
```
## Figura 15 – Corpo requisição enviar email vendedor

```
"to":"jihadmostafa1204%40gmail.com@mailgun.gw.msging.net",
"type":"text/plain",<br>"content":"Olá, eu sou a Ana Maria, assistente virtual da Docelandia. Segue as informações da sua venda.\n Nome: {{nome}}\n Email: {{email}}\n Telefone: {{telefone}}\n Data: {{data}}\n{{finaliza}}"
```
<sup>2</sup> <https://jihad-aymen-mostafa-sj0qx.http.msging.net/message>

Segue um exemplo da conversa com a assistente virtual nomeada Ana Maria, representando como seria feito a utilização do chatbot para os usuários que desejarem realizar uma compra na loja fictícia. As imagens a seguir mostram respectivamente a tela inicial e a conversa inicial do bot (Figura 16 e Figura 17)

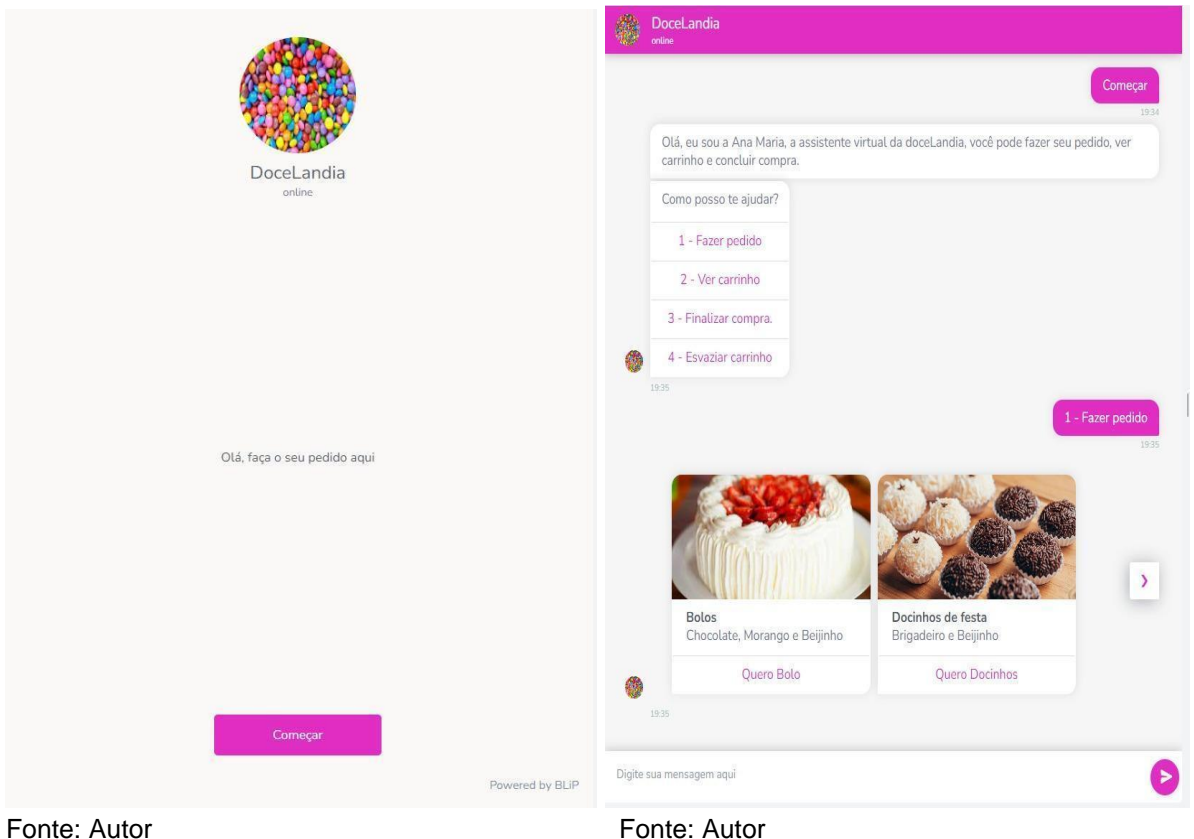

Figura 16 – Tela inicial do bot Figura 17 – Conversa com bot parte 1

O trecho da conversa a seguir (figura 18) mostra o momento em que o usuário selecionou a categoria de bolos e o bot retorna para o usuário os sabores, tamanhos e preços, para o usuário selecionar o desejado.

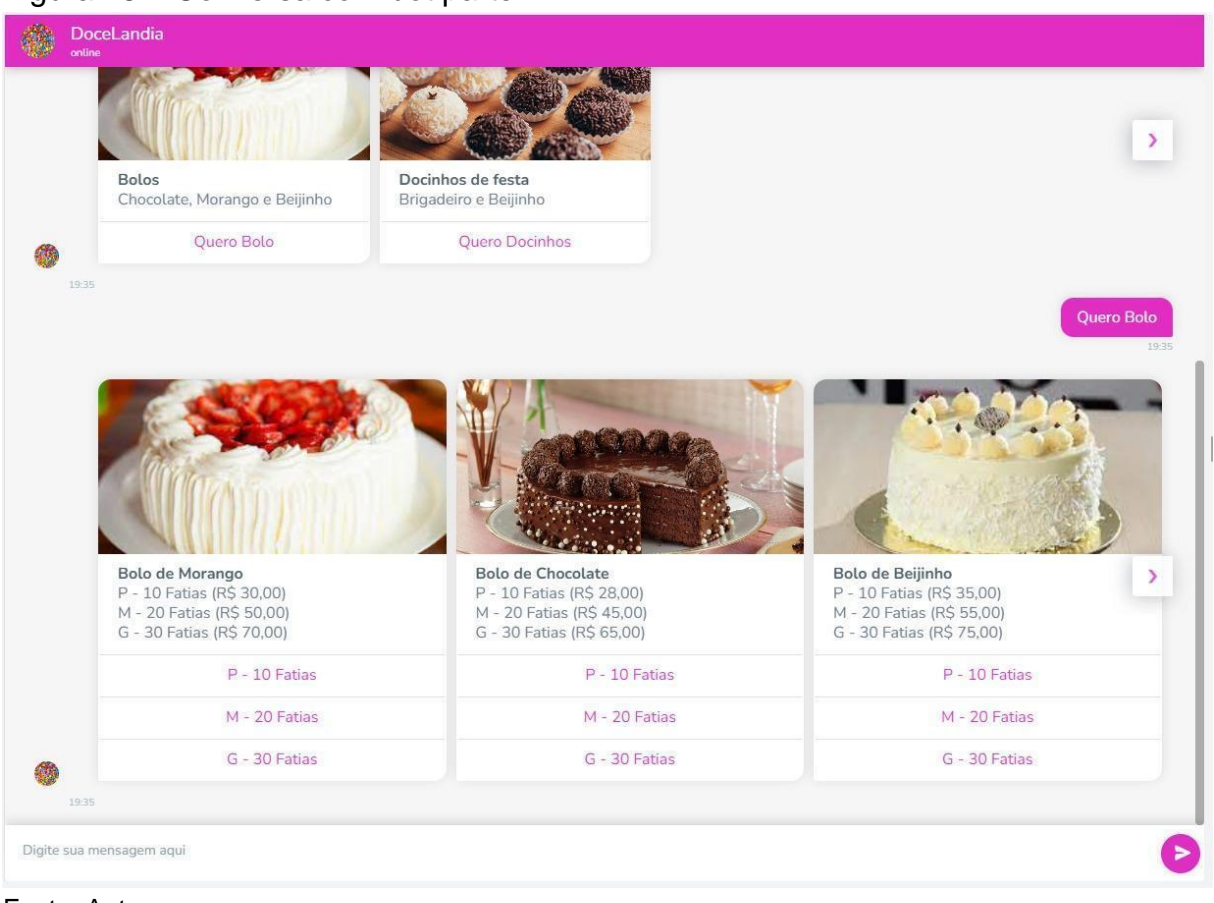

## Figura 18 – Conversa com bot parte 2

Fonte: Autor

A parte da conversa a seguir (figura 19), pergunta se o usuário deseja escolher mais algum bolo para adicionar no carrinho, caso ele queira adicionar mais algo, o bot envia novamente as informações listadas na figura anterior (figura 18).

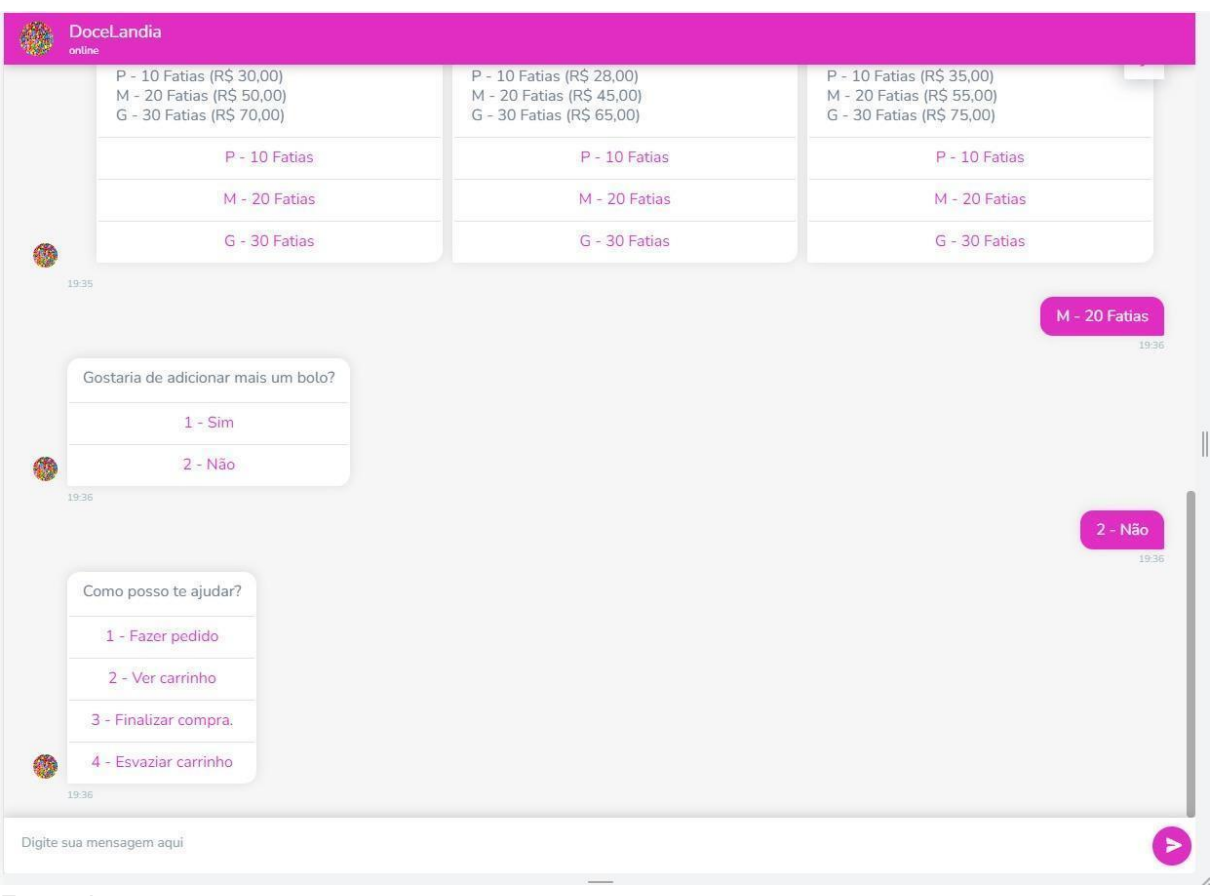

Fonte: Autor

Nesta parte do fluxo (figura 20), o usuário está no menu de doces de festa e seleciona o doce desejado para adicionar no carrinho de pedidos.

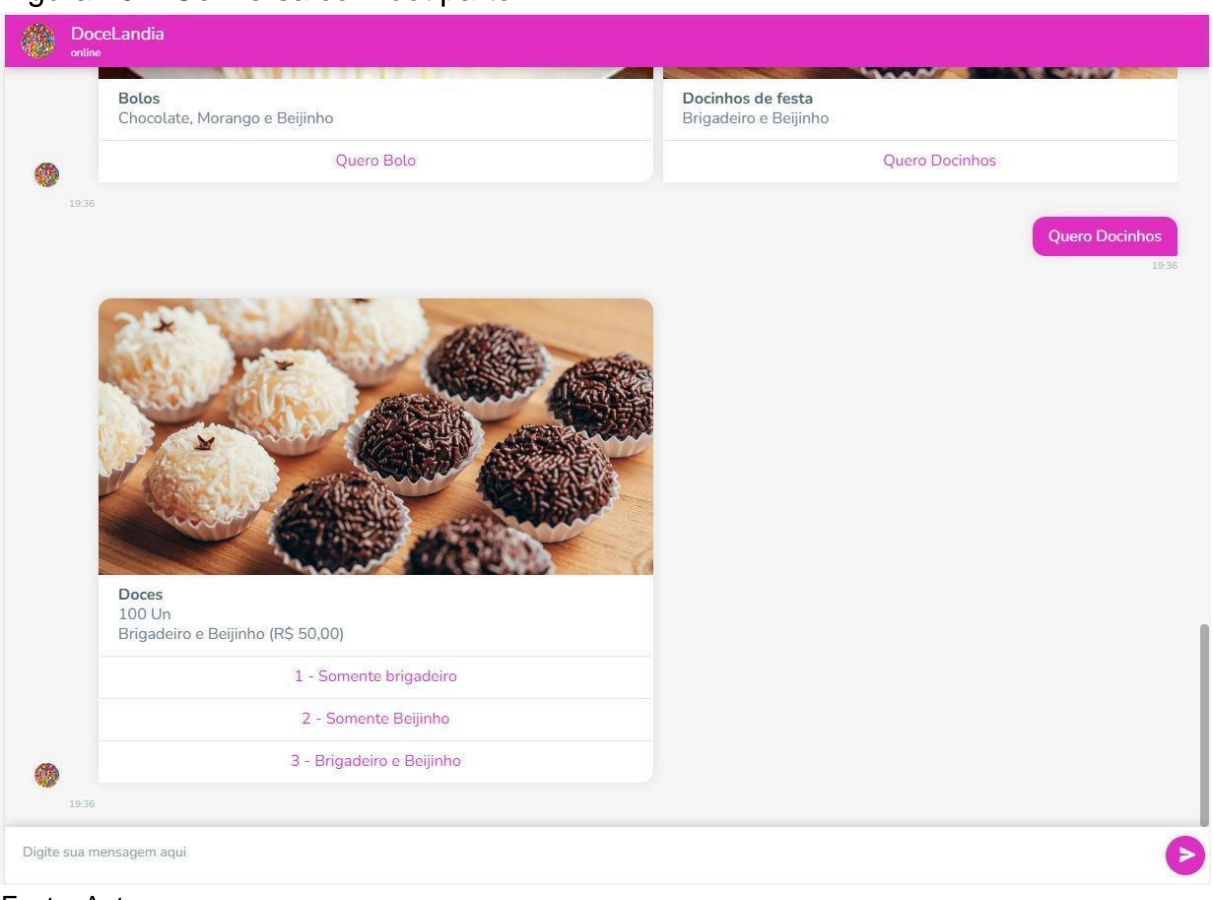

#### Figura 20 – Conversa com bot parte 4

Fonte: Autor

Na imagem a seguir (figura 21) é possível ver o carrinho dos itens adicionados pelo usuário, informando os itens e o valor total do pedido.

**参** DoceLandia online Como posso te ajudar? 1 - Fazer pedido 2 - Ver carrinho 3 - Finalizar compra. 4 - Esvaziar carrinho ♠  $19.37$ Informações do pedido: 1 Bolo de Beijinho M 1 Cento de Brigadeiro<br>1 Cento de Beijinho no valor total de R\$155 Como posso te ajudar? 1 - Fazer pedido 2 - Ver carrinho 3 - Finalizar compra. 4 - Esvaziar carrinho 4th

Figura 21 – Conversa com bot parte 5

Fonte: Autor

Nesta etapa representada pela imagem a seguir (figura 22), é o momento onde o usuário decide finalizar a compra e o bot pergunta se pode prosseguir com a compra, para que possa dar continuidade ao fluxo e finalizar o pedido.

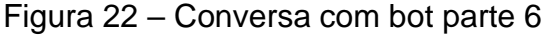

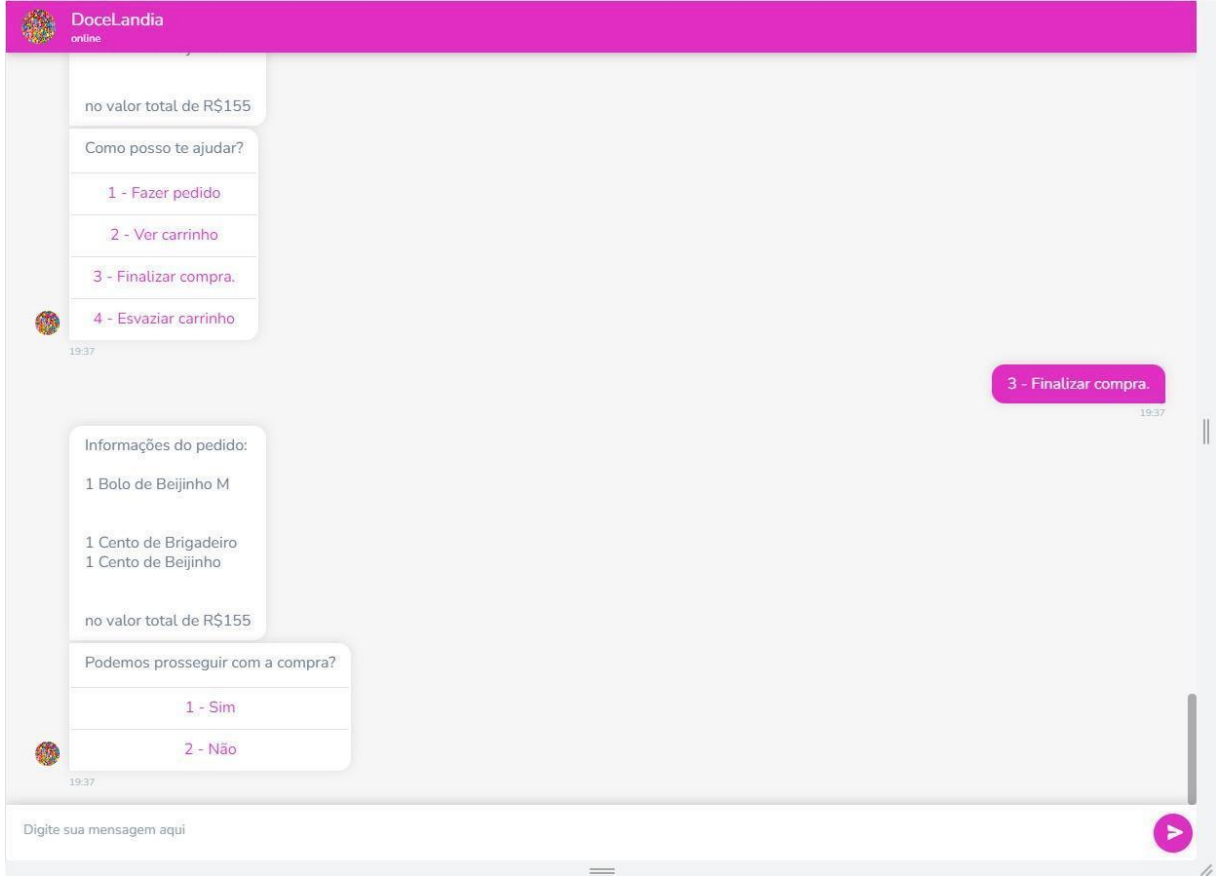

Fonte: Autor

É possível observar na imagem a seguir (figura 23) que o usuário informa os dados para que possa concluir o pedido, nome, telefone e email, e por fim pergunta a data que o usuário tem interesse em realizar o agendamento.

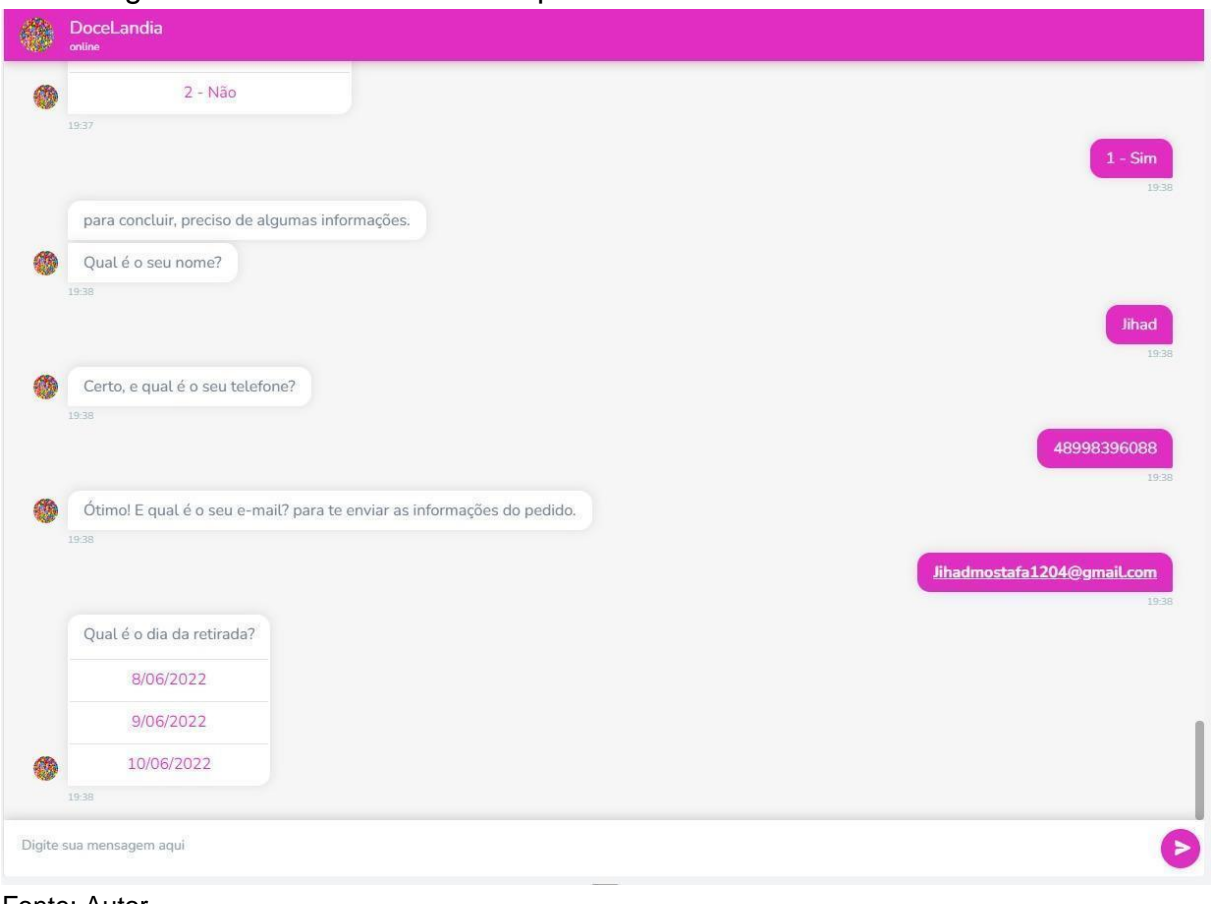

Figura 23 – Conversa com bot parte 7

Fonte: Autor

A imagem a seguir (figura 24), representa a última etapa do bot, que é o momento onde o usuário informa os dados e a data de agendamento, por fim o bot informa que o cliente deve fazer um pix com o valor total do pedido, e também o número do pix.

Figura 24 – Conversa com bot parte 8

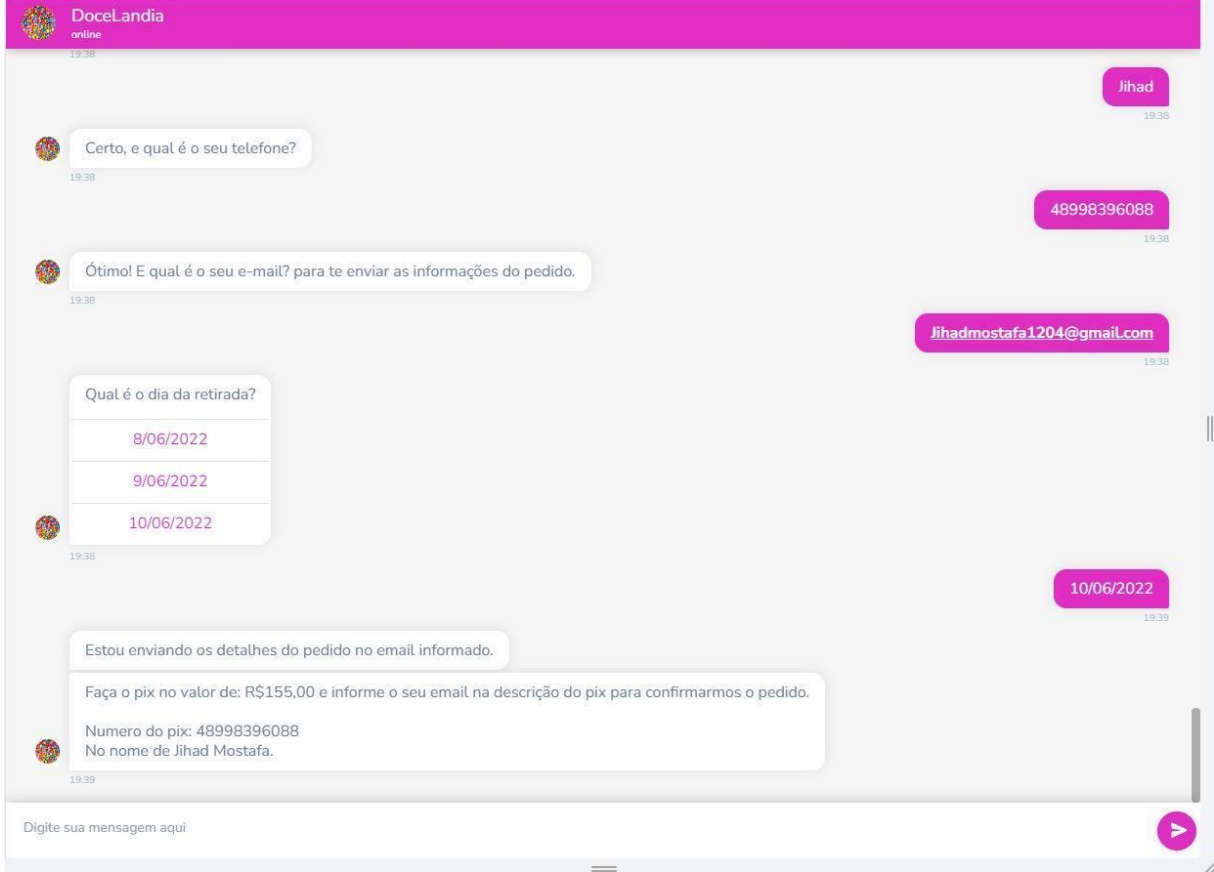

Fonte: Autor

A imagem a seguir (figura 25), mostra o email que o cliente recebe ao selecionar a data de agendamento, com as informações do pedido.

#### Figura 25 – Email recebido pelo cliente

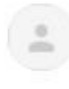

docelandia@blip.bot to me  $\sim$ Olá, eu sou a Ana Maria, assistente virtual da Docelandia. Segue as informações do seu pedido.  $\cdots$ Informações do pedido: 1 Bolo de Beijinho M

1 Cento de Brigadeiro 1 Cento de Beijinho

no valor total de R\$155

Fonte: Autor

A imagem a seguir (figura 26) mostra o email recebido pelo vendedor para realizar a consulta se houve o pagamento, entrar em contato com o cliente caso precise e as informações pessoais necessárias.

## Figura 26 – Email recebido pelo vendedor

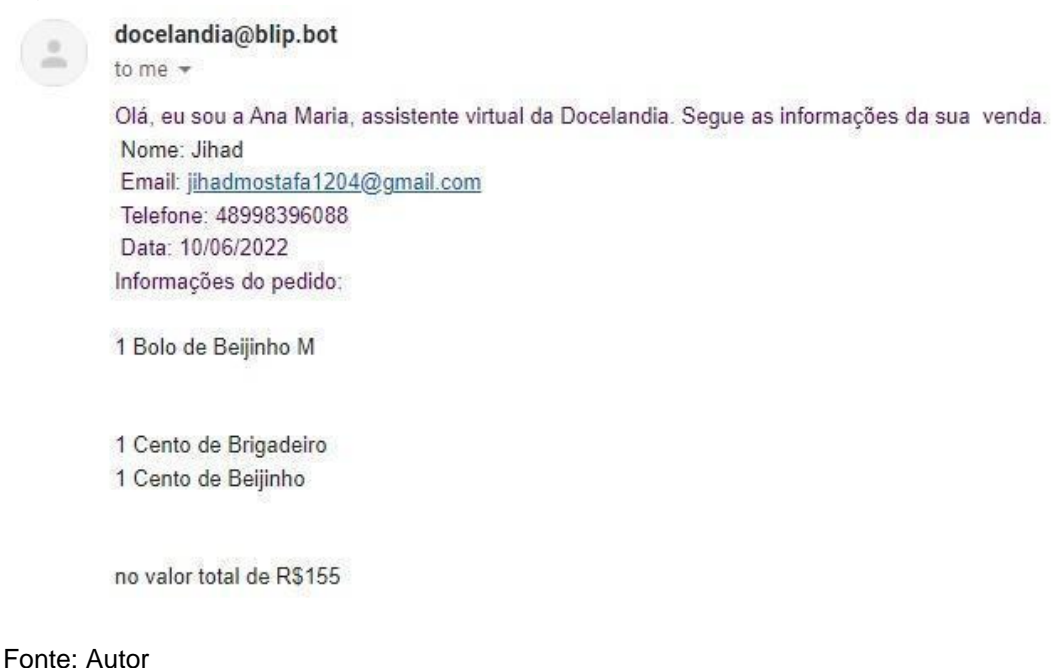

## <span id="page-41-0"></span>**CONCLUSÃO**

O projeto apresentado visou a construção de um e-commerce com a ajuda de um atendimento automatizado, com propriedades de um chatbot, onde foca no auxílio de pequenas empresas e autônomos que tiveram suas vendas afetadas devido a pandemia

Acredito que tenha uma variedade de uso muito alta para o chatbot ecommerce, sendo necessária a customização para cada tipo de negócio e produto. Após 3 anos trabalhando com a plataforma, e sendo uma das melhores do mercado e uma das mais completas, pode-se concluir que não foi apenas uma simulação e que tudo que foi utilizado no desenvolvimento, é utilizado realmente em entregas de projetos.

Não é possível apontar com muita precisão o que o projeto impactou e o que pode trazer de benefícios ou se seria aceito pelos consumidores apenas pelo trabalho, mas certamente seria um próximo passo interessante para tentar ajudar a economia e a produtividade dos autônomos e pequenas empresas.

Espera-se que com este projeto seja possível motivar mais pessoas na área de chatbot devido a grande escassez de desenvolvedores de chatbot no mercado e por ser uma tecnologia que as empresas começaram a utilizar há pouco tempo, onde seja possível criar robôs para desrobotizar pessoas.

# <span id="page-42-0"></span>**REFERÊNCIAS**

KERLY, A.; HALL, P.; BULL, S. Bringing chatbots into education: Towards natural language negotiation of open learner models. Knowledge-Based Systems, Elsevier, v. 20, n. 2, p. 177–185, 2007. [<http://www.sciencedirect.com/science/article/pii/S0950705106001912aepsection](http://www.sciencedirect.com/science/article/pii/S0950705106001912aepsection-id16)[id16>](http://www.sciencedirect.com/science/article/pii/S0950705106001912aepsection-id16).

RUSSEL, S.; NORWIG, P. A modern approach to artificial intelligence. [S.l.]: Prentice-Hall, Englewood Cliffs, 1995.

POLATIDIS, N. Chatbot for admissions. arXiv preprint arXiv:1408.6762, 2014.

WEIZENBAUM, J. Eliza—a computer program for the study of natural language communication between man and machine. Communications of the ACM, ACM, v. 9, n. 1, p. 36–45, 1966.

HILL, J.; FORD, W. R.; FARRERAS, I. G. Real conversations with artificial intelligence: A comparison between human–human online conversations and human–chatbot conversations. Computers in Human Behavior, Elsevier, v. 49, p. 245–250, 2015.

DINIZ, Eduardo Henrique. Comércio Eletrônico: Fazendo Negócios por meio da Internet. RAC, v. 3, n. 1, Jan./Abr. 1999, p. 71-86. Acesso em: 15 nov. 2021.

Dialogflow <<https://cloud.google.com/dialogflow/docs> > . Acesso em: 15 nov. 2021 IBM Watson Assistant < <https://www.ibm.com/br-pt/products/watson-assistant> >. Acesso em: 15 nov. 2021.

Take 2019 < <https://www.take.net/blog/chatbots/vantagens-do-blip-chat/> >. Acesso em: 15 nov. 2021

TECNOBLOG 2021 < [https://tecnoblog.net/responde/qual-a-diferenca-entre-e](https://tecnoblog.net/responde/qual-a-diferenca-entre-e-commerce-e-marketplace/)[commerce-e-marketplace/](https://tecnoblog.net/responde/qual-a-diferenca-entre-e-commerce-e-marketplace/) >.Acesso em: 06 maio 2022.

ESTADO DE MINAS 2022 < [https://www.em.com.br/app/noticia/economia/2022/02/02/internas\\_economia,134206](https://www.em.com.br/app/noticia/economia/2022/02/02/internas_economia,1342064/com-pandemia-vendas-pela-internet-crescem-27-e-atingem-r-161-bi-em-2021.shtml) [4/com-pandemia-vendas-pela-internet-crescem-27-e-atingem-r-161-bi-em-](https://www.em.com.br/app/noticia/economia/2022/02/02/internas_economia,1342064/com-pandemia-vendas-pela-internet-crescem-27-e-atingem-r-161-bi-em-2021.shtml)

[2021.shtml](https://www.em.com.br/app/noticia/economia/2022/02/02/internas_economia,1342064/com-pandemia-vendas-pela-internet-crescem-27-e-atingem-r-161-bi-em-2021.shtml) >.Acesso em: 06 maio 2022.

Take 2021 [< https://www.take.net/blog/chatbots/chatbot//](https://www.take.net/blog/chatbots/chatbot/) >.Acesso em: 06 maio 2022. READ, Ash. 5 Ecommerce Chatbots (Plus How To Build Your Own In 15 Minutes). Disponível em: <https://sumo.com/stories/ecommerce-chatbot-marketing> Acessado em: 06 maio 2022

TECHTUDO 2018 < [https://www.techtudo.com.br/noticias/2018/03/o-que-e-chatbot](https://www.techtudo.com.br/noticias/2018/03/o-que-e-chatbot-entenda-como-funciona-o-robo-que-conversa-com-voce.ghtml)[entenda-como-funciona-o-robo-que-conversa-com-voce.ghtml](https://www.techtudo.com.br/noticias/2018/03/o-que-e-chatbot-entenda-como-funciona-o-robo-que-conversa-com-voce.ghtml) >.Acesso em: 06 maio 2022.

EXAME. Chatbot é a aposta para redução de custos de atendimento. Disponível

em: [<https://exame.abril.com.br/negocios/dino/chatbot-e-aposta-para-reducao](https://exame.abril.com.br/negocios/dino/chatbot-e-aposta-para-reducao-decustos-de-atendimento)[decustos-de-atendimento](https://exame.abril.com.br/negocios/dino/chatbot-e-aposta-para-reducao-decustos-de-atendimento) /> Acesso em: 06 maio 2022

NUBE 2021 < [https://www.nube.com.br/blog/2021/12/15/numero-de-autonomos](https://www.nube.com.br/blog/2021/12/15/numero-de-autonomos-cresce-no-brasil)[cresce-no-brasil](https://www.nube.com.br/blog/2021/12/15/numero-de-autonomos-cresce-no-brasil) >. Acesso em: Acesso em: 06 maio 2022.

G1 2020 < [https://g1.globo.com/economia/noticia/2020/08/25/pandemia-levou-ao](https://g1.globo.com/economia/noticia/2020/08/25/pandemia-levou-ao-fechamento-de-mais-de-135-mil-lojas-e-a-perda-de-500-mil-empregos-no-2o-trimestre-diz-cnc.ghtml)[fechamento-de-mais-de-135-mil-lojas-e-a-perda-de-500-mil-empregos-no-2o-](https://g1.globo.com/economia/noticia/2020/08/25/pandemia-levou-ao-fechamento-de-mais-de-135-mil-lojas-e-a-perda-de-500-mil-empregos-no-2o-trimestre-diz-cnc.ghtml)

[trimestre-diz-cnc.ghtml](https://g1.globo.com/economia/noticia/2020/08/25/pandemia-levou-ao-fechamento-de-mais-de-135-mil-lojas-e-a-perda-de-500-mil-empregos-no-2o-trimestre-diz-cnc.ghtml) >.Acesso em: 06 maio 2022.

ECOMMERCE BRASIL 2022 <

<https://www.ecommercebrasil.com.br/noticias/neotrust-e-commerce-fatura-2021/> >.Acesso em: 06 maio 2022.

KERLY, A.; HALL, P.; BULL, S. Bringing chatbots into education: Towards natural language negotiation of open learner models. Knowledge-Based Systems, Elsevier, v. 20, n. 2, p. 177–185, 2007. [<http://www.sciencedirect.com/science/article/pii/S0950705106001912aepsection-](http://www.sciencedirect.com/science/article/pii/S0950705106001912aepsection-id16)

[id16>](http://www.sciencedirect.com/science/article/pii/S0950705106001912aepsection-id16).

RABELO, R. J. ; ZAMBIASI, S.P Arisa Nest – A Cloud-Based Platform for Development of Virtual Assistant Revista de Informática Teórica e Aplicada, v. 27, n. 2, 2020. [<https://seer.ufrgs.br/rita/article/download/RITA\\_VOL27\\_NR2\\_116/pdf>](https://seer.ufrgs.br/rita/article/download/RITA_VOL27_NR2_116/pdf).